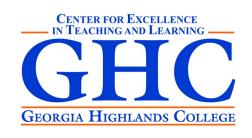

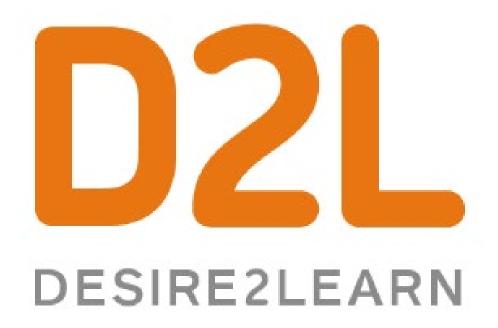

Level 2 10/08/2020 Rachel Rupprecht

#### Learning Goals

Upon Successful Completion of this workshop, you will be able to:

- Organize the Gradebook
- Create & Manage D2L Discussions
- Create & Grade D2L Assignments
- Associate Assessments with Gradebook items

## Gradebook

# Organization

### Gradebook Organization: Categories

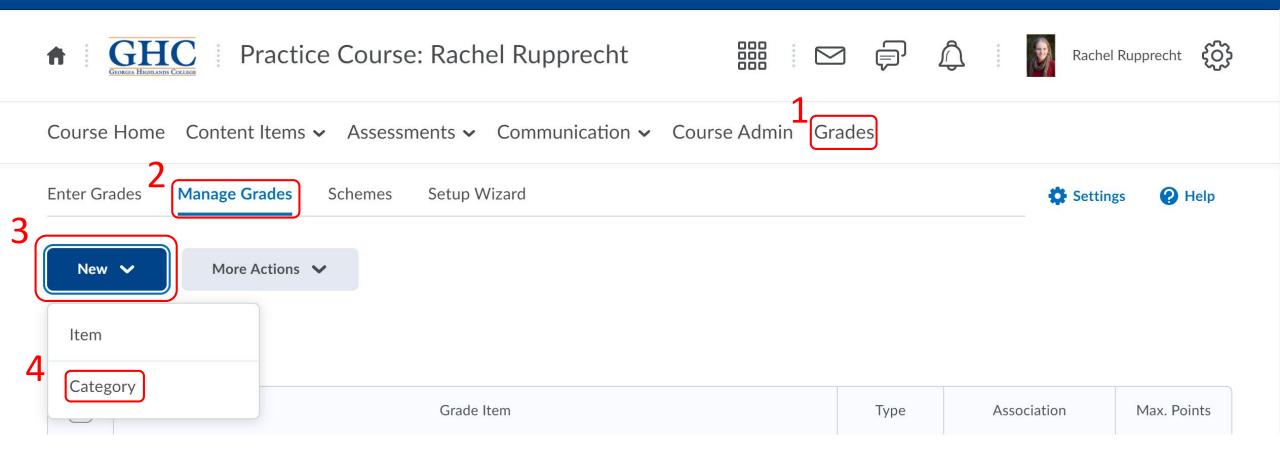

### Gradebook Organization: Categories

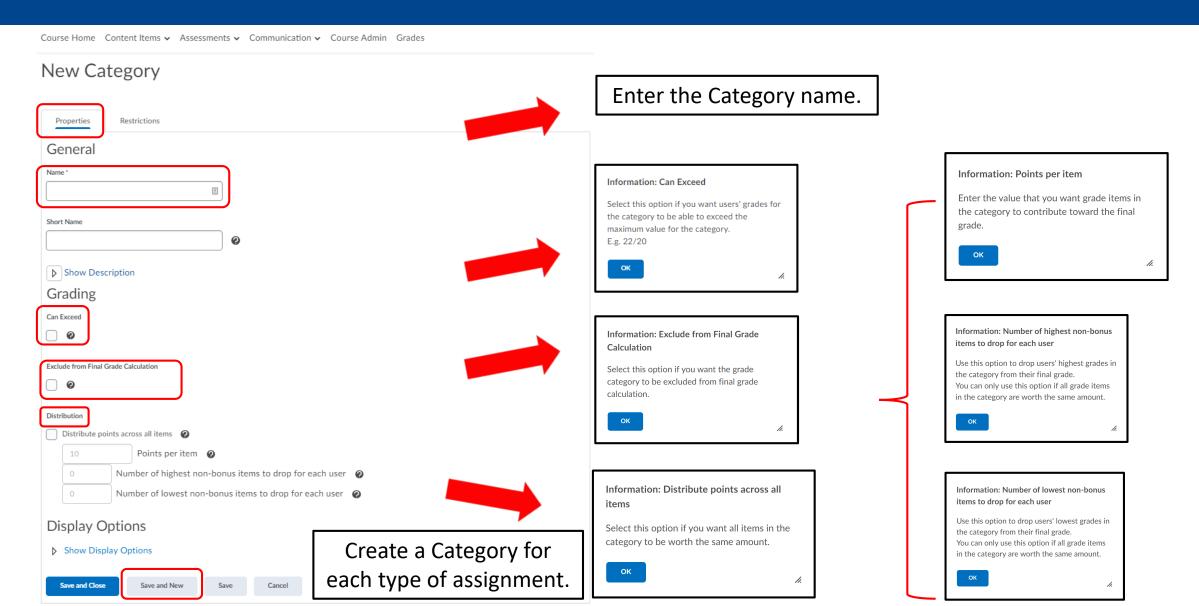

### Gradebook Organization: Categories

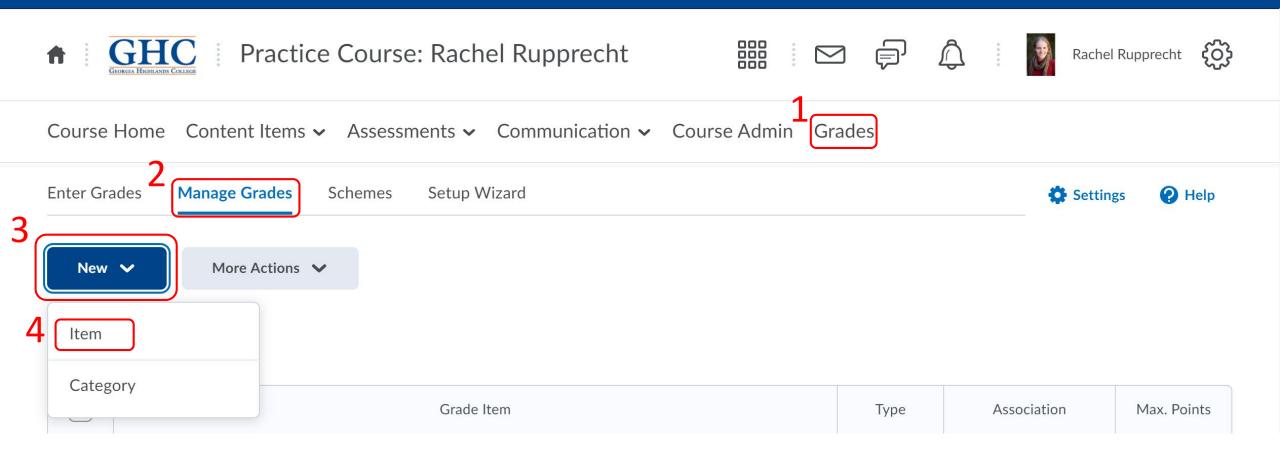

#### New Item

#### Choose a Grade Item Type

#### Numeric

Grade users by assigning a value out of a specified total number of points.

E.g. 8/10

#### Selectbox

Note: Selectbox type grade items cannot be created until at least one org unit grade scheme has been created.

Grade users by selecting the grade scheme level that best matches their achievement.

E.g. "Very Good" or "B+"

#### Pass/Fail

Grade users using a simple pass/fail grade scheme.

E.g. "Pass" or "Fail"

#### Formula

Automatically grade users using a custom formula based on achievement on other grade items.

E.g. Give users who received at least 50% on all participation grade items a perfect attendance bonus.

IF{ MIN{ [P1.Percent], [P2.Percent] } < 50, 0, 1

#### Calculated

Calculate users' cumulative achievement across multiple grade items.

E.g. Midterm Grade

A1+A2+Q1+Q2 / Total Max. Points \* 100 = 73%

#### Text

Provide comments in the grade book that are not calculated in the final grade.

E.g. "Course Evaluation Completed"

#### Gradebook Organization: Items

Most Gradebook items are "Numeric," but there are several other options.

#### Information: Short Name Enter a short version of the grade item name (or an abbreviation) to display in the grade book to save space.

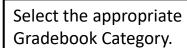

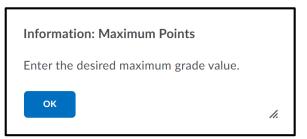

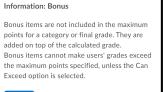

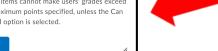

#### New Item

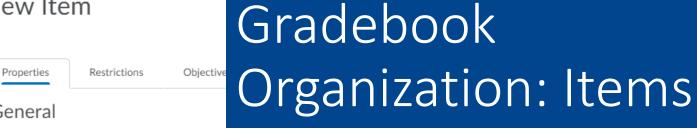

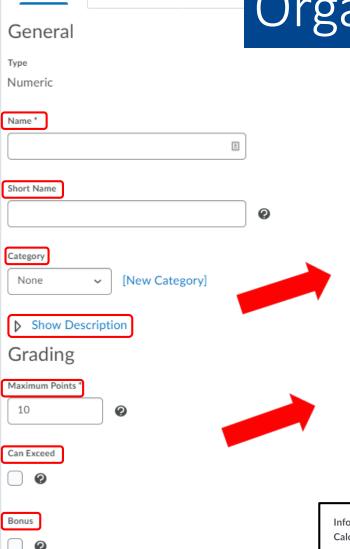

Exclude from Final Grade Calculation

0

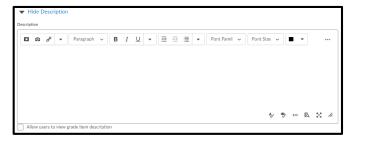

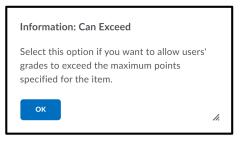

Information: Exclude from Final Grade Calculation Select this option if you want the grade item to be excluded from final grade calculation.

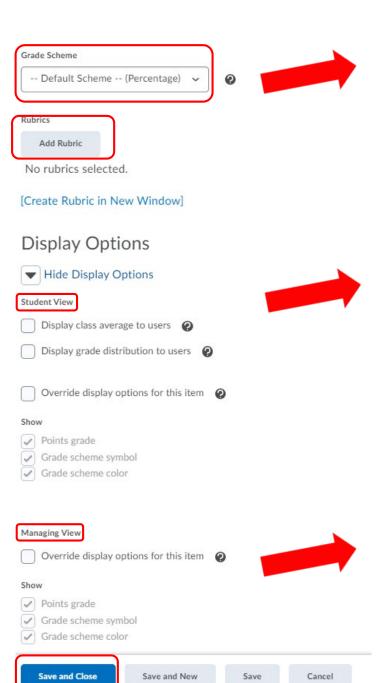

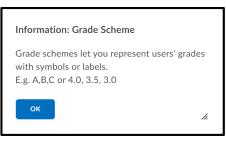

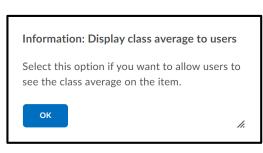

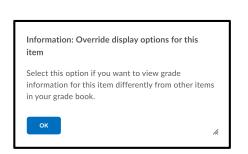

#### Gradebook Organization: Items

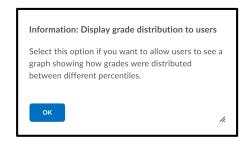

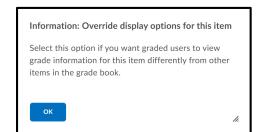

## Activity:

Organize your Gradebook

# Assignments

### Create an Assignment

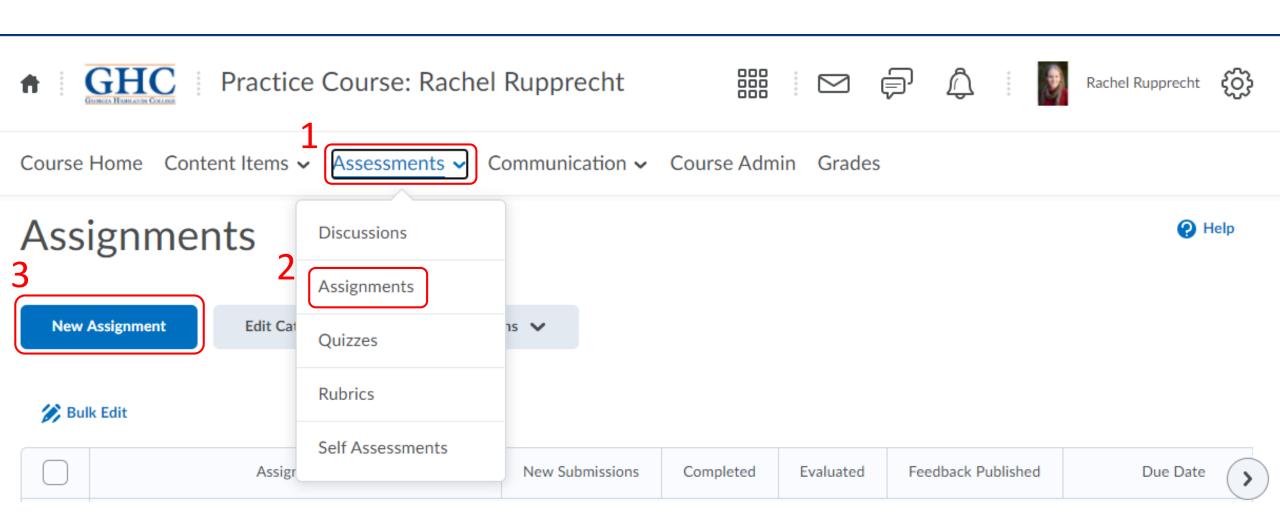

### Create an Assignment

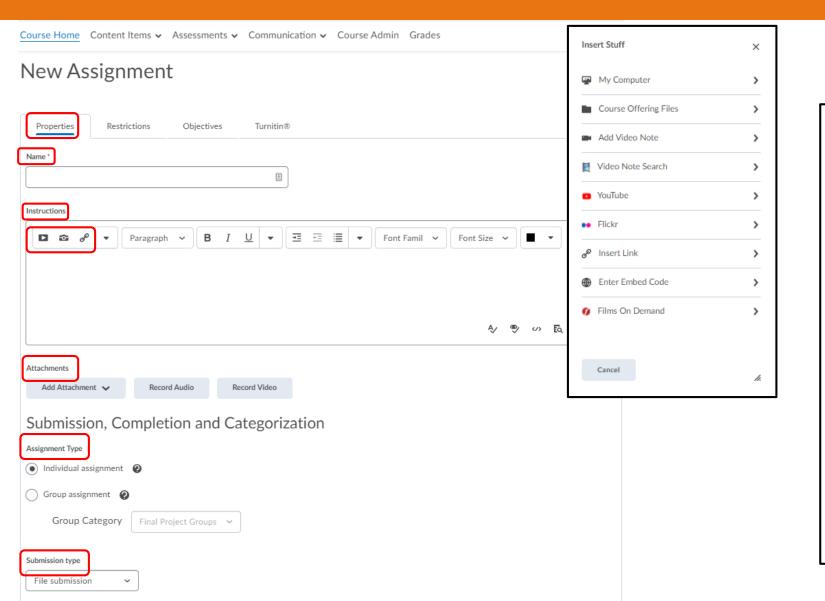

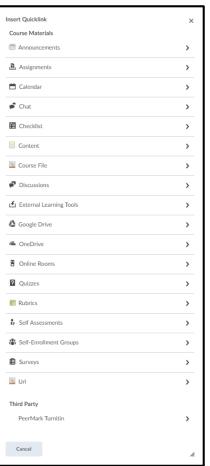

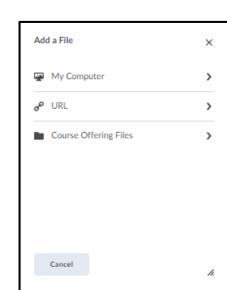

### Create an Assignment (continued)

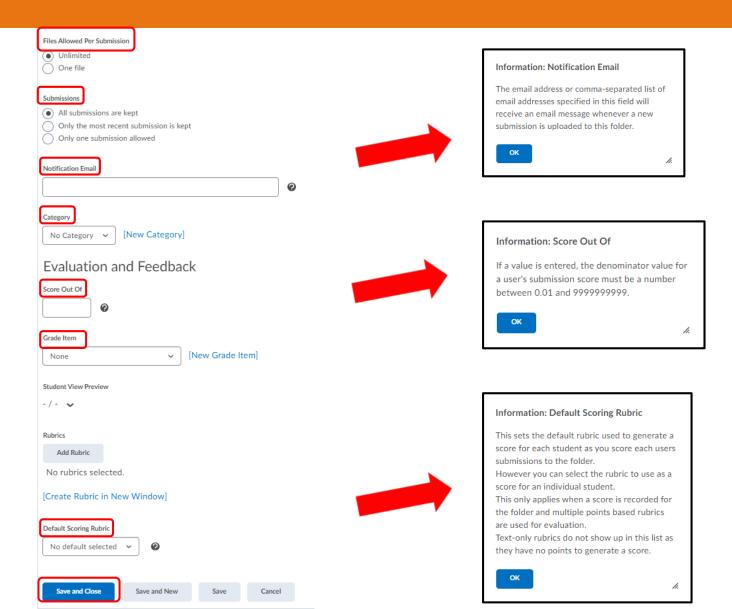

Course Home Content Items • Assessments • Communication • Course Admin Grades

#### Edit Assignment - Test 🗸

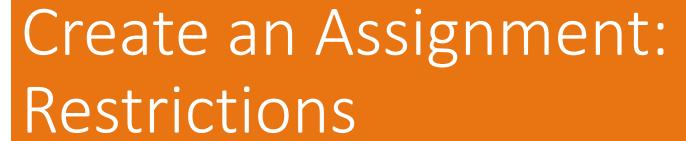

| Properties Restr                       | rictions Objecti         | ves Tu        | rnitin®         |                     |          |
|----------------------------------------|--------------------------|---------------|-----------------|---------------------|----------|
| ✓ Hide from Users                      |                          |               |                 |                     |          |
| Due Date                               |                          |               |                 |                     |          |
| Has Due Date                           |                          |               |                 |                     | D        |
| 10/15/2020                             | 16:57                    | Now           |                 |                     | w        |
|                                        | United States - N        | lew York      |                 |                     | <u> </u> |
| Availability                           |                          |               |                 |                     | _        |
| Has Start Date                         |                          |               |                 |                     | A        |
| 10/8/2020                              | 12:57                    | Now           |                 |                     | w        |
| Has End Date                           | United States - N        | lew York      |                 |                     | Vi       |
| 10/15/2020                             | 16:57                    | Now           |                 |                     |          |
|                                        | United States - N        | lew York      |                 |                     |          |
|                                        |                          |               |                 |                     |          |
| Release Conditions                     |                          |               |                 |                     |          |
| Attach Existing                        | Create and Attach        | Remov         | e All Cond      | litions             |          |
| There are no conditio                  | ns attached to this i    | tem.          |                 |                     |          |
|                                        |                          |               |                 |                     |          |
| Special Access  Allow users with speci | al access to submit out  | side the norm | al availability | dates for this fold | ler      |
| $\sim$                                 | special access to see th |               | ar a vanabine,  | dates for this fold |          |
| Add Users to Special Acco              | ess                      |               |                 |                     |          |
|                                        |                          |               |                 |                     |          |
| Save and Close                         |                          |               |                 |                     |          |

Due Date: date by which the assignment must be submitted.

Availability: dates during which the assignment is visible to students.

### Submit an Assignment: Student View

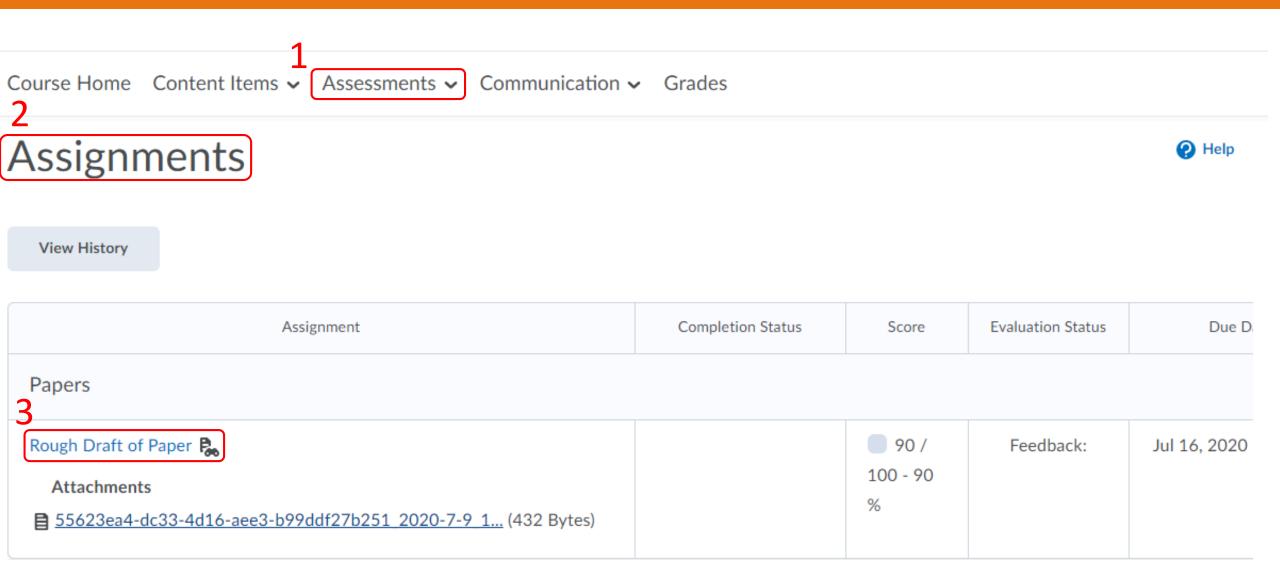

### Submit an Assignment: Student View

Assignments > Rough Draft of Paper Rough Draft of Paper Hide Assignment Information This assignment will be submitted to Turnitin®. Instructions See the video for instructions Jul 9, 2020 9:00 AM Jul 16, 2020 11:59 AM ₱ 55623ea4-dc33-4d16-aee3-b99ddf27b251 2020-7-9 1... (432 Bytes) Download All Files ▶ Show Rubrics Submit Assignment Files to submit \* (0) file(s) to submit After uploading, you must click Submit to complete the submission. Record Audio A/ /1.

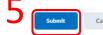

### Grade an Assignment: Assignment Folder

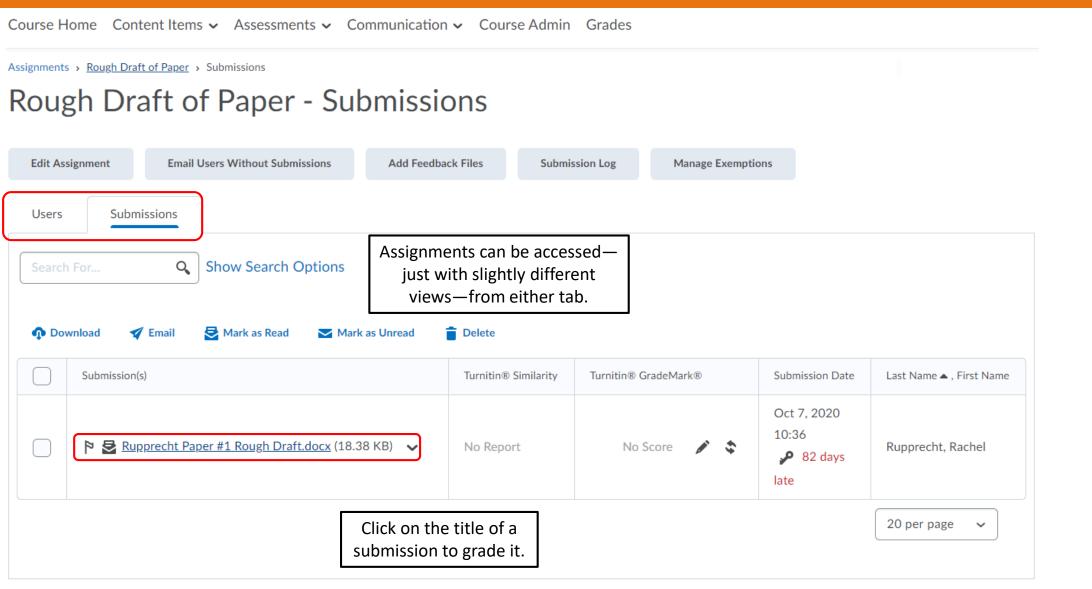

### Grade an Assignment

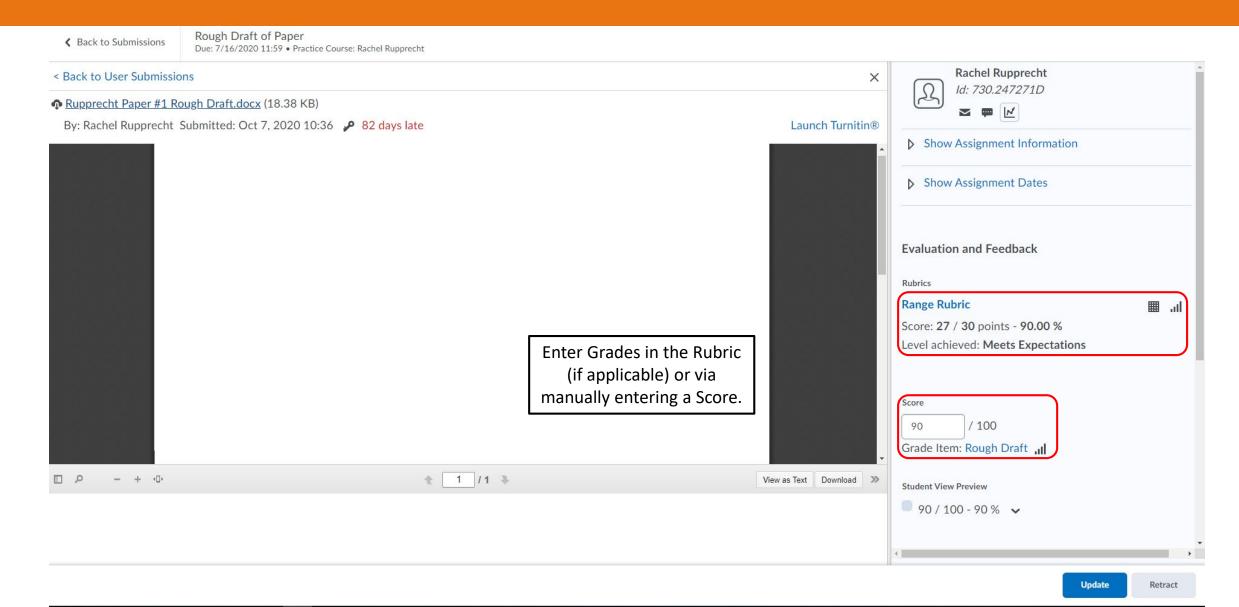

### Grade an Assignment (continued)

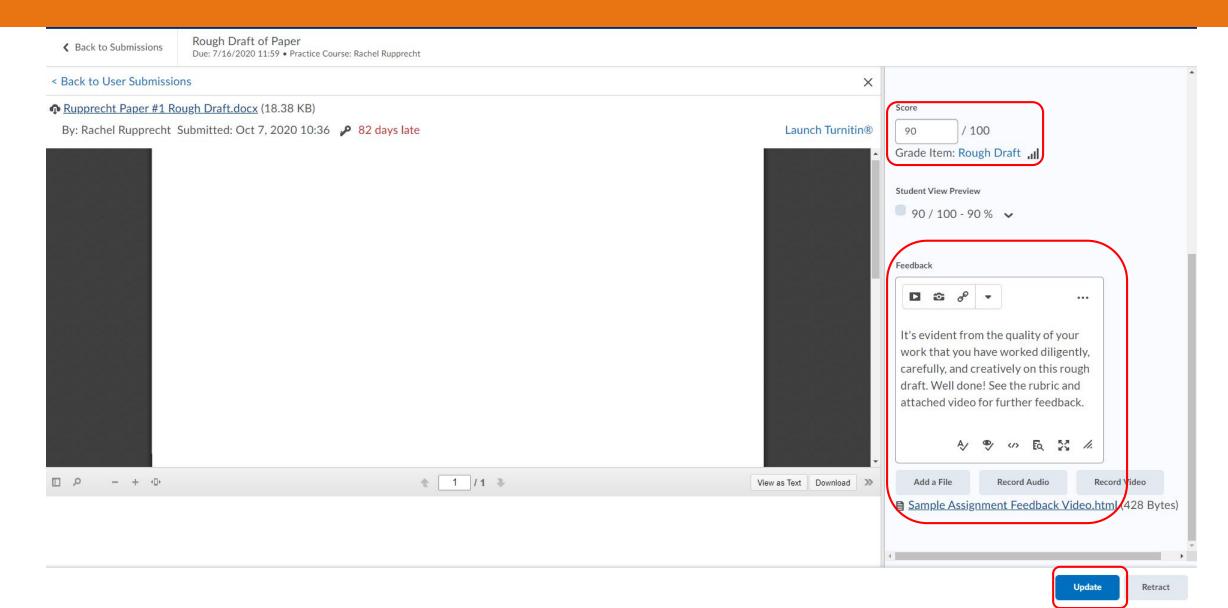

### Grade an Assignment: Rubric

Choose scoring rubric: Range Rubric 

Range Rubric

Graded by Rachel Rupprecht

| Criteria      | Meets Expectations<br>10 points  | Meets Most Expectations: 8-5-9.9<br>8.5 points | Meets Some Expectations: 7-8.4<br>7 points | Meets Few Expectations: 5.5-6.9<br>5.5 points | Score and Feedback |
|---------------|----------------------------------|------------------------------------------------|--------------------------------------------|-----------------------------------------------|--------------------|
| Criterion 1   |                                  | •                                              | 0                                          | 0                                             |                    |
| Criterion 2   |                                  |                                                | •                                          | $\circ$                                       | 8 points           |
| Criterion 3   | •                                |                                                | $\circ$                                    | $\circ$                                       | 10 points          |
| Overall Score | Meets Expectations<br>27 or more | Meets Most Expectations<br>24 or more          | Meets Some Expectations<br>21 or more      | Meets Few Expectations<br>18 or more          | Score and Feedback |
|               | •                                |                                                |                                            |                                               | 27 points          |

<sup>✓</sup> Transfer rubric feedback to general feedback for the assignment submission.

### Grade an Assignment: Gradebook

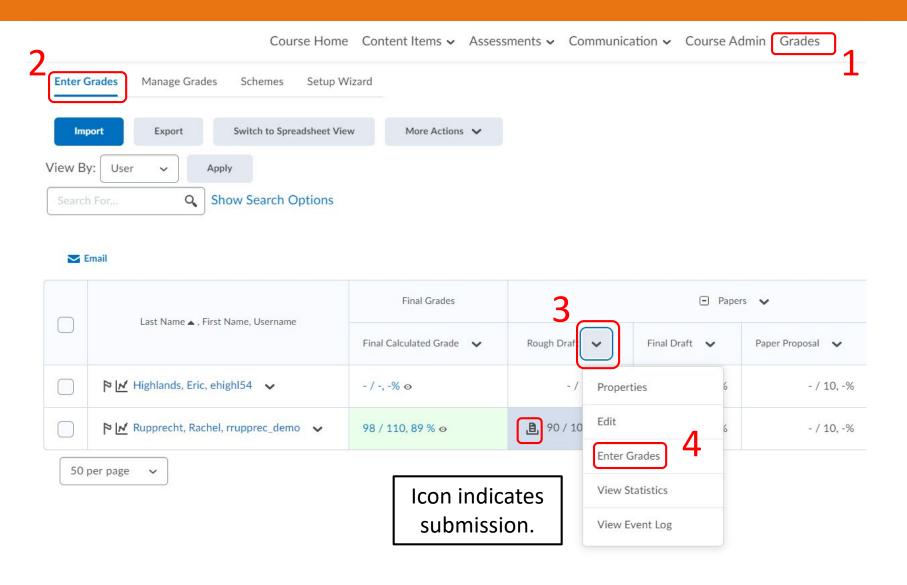

### Grade an Assignment: Gradebook

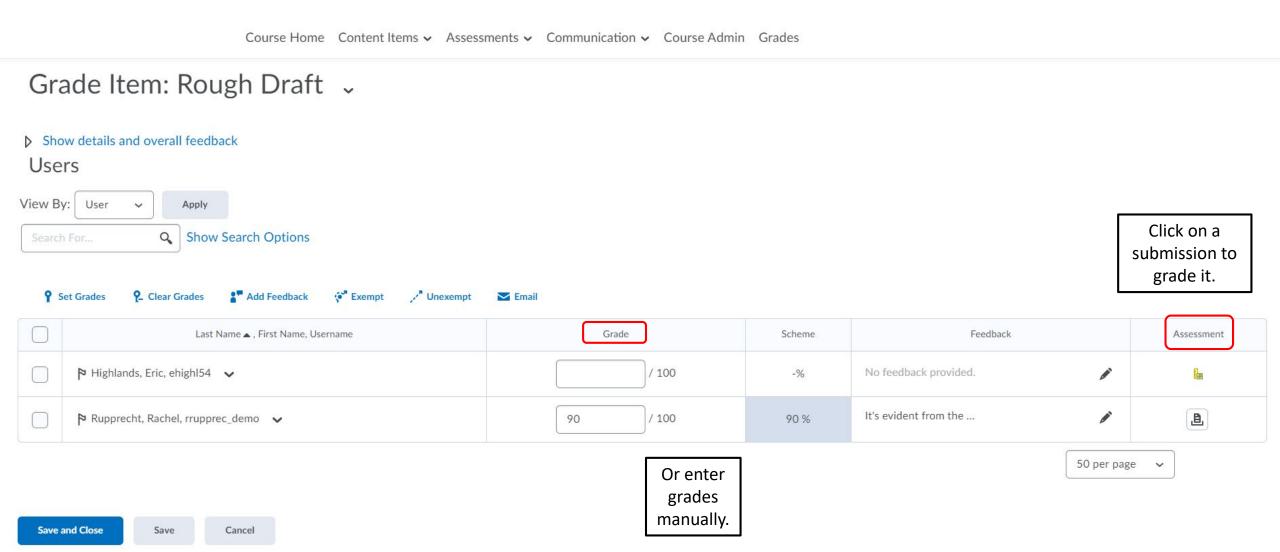

### Grade an Assignment: Gradebook

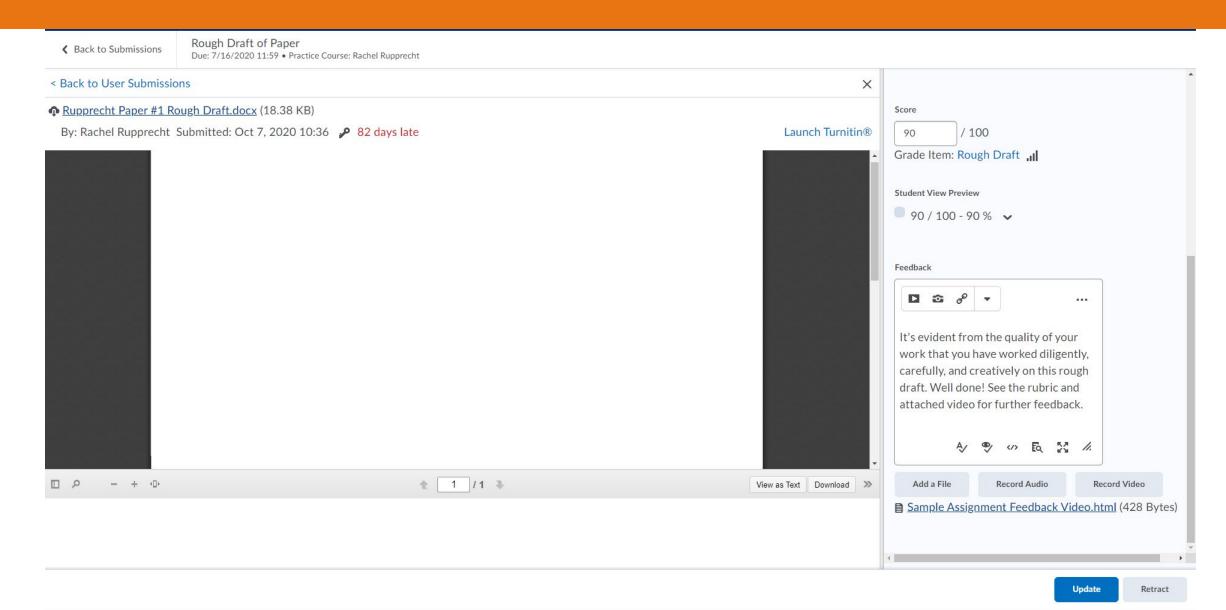

### Feedback: Assignments (Student View)

Course Home Content Items 

Assessments 

Communication 

Grades

#### Assignments

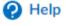

View History

| Assignment                                                                                      | Completion Status      | Score                 | Evaluation Status | Du >         |
|-------------------------------------------------------------------------------------------------|------------------------|-----------------------|-------------------|--------------|
| Papers                                                                                          |                        |                       |                   |              |
| Rough Draft of Paper   Attachments  55623ea4-dc33-4d16-aee3-b99ddf27b251 2020-7-9 1 (432 Bytes) | 2 Submissions, 2 Files | 90 /<br>100 - 90<br>% | Feedback: Unread  | Jul 16, 2020 |
| 4                                                                                               |                        |                       |                   | <b>&gt;</b>  |

Course Home Content Items ∨ Assessments ∨ Communication ∨ Grades

Assignments + View Feedback

#### Feedback for Rough Draft of Paper

#### Submission Feedback

Overall Feedback

It's evident from the quality of your work that you have worked diligently, carefully, and creatively on this rough draft. Well done! See the rubric and attached video for further feedback.

Rubric Name: Range Rubric

| Criteria       | Meets<br>Expectations<br>10 points | Meets Most Expectations: 8-5-<br>9.9<br>8.5 points | Meets Some Expectations: 7-<br>8.4<br>7 points | Meets Few Expectations: 5.5-<br>6.9<br>5.5 points | Criterion<br>Score |
|----------------|------------------------------------|----------------------------------------------------|------------------------------------------------|---------------------------------------------------|--------------------|
| Criterion<br>1 |                                    | ~                                                  |                                                |                                                   | 9 / 10             |
| Criterion<br>2 |                                    |                                                    | ~                                              |                                                   | 8 / 10             |
| Criterion<br>3 | ~                                  |                                                    |                                                |                                                   | 10 / 10            |

Total 27 / 30

#### Overall Score

Meets Expectations

27 points minimum

Meets Most Expectations

Meets Some Expectations

Meets Few Expectations

Scon

90 / 100 - 90 %

Feedback Date

Oct 7, 2020 10:42 AM

Attached File:

<u>■ Sample Assignment Feedback Video.html</u> (428 Bytes)

Download All Files

Assignmen

Rough Draft of Paper &

| Submission ID | Submission(s)                                  | Turnitin® Similarity | Date Submitted ▼                     |
|---------------|------------------------------------------------|----------------------|--------------------------------------|
| 22008260      | Rupprecht Paper #1 Rough Draft.docx (18.38 KB) | No Report            | Oct 7, 2020 10:36 AM<br>82 days late |

Done

#### Feedback: Assignments

### Feedback: Assignments (Student View)

Course Home Content Items • Assessments • Communication • Grades

#### Assignments

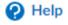

View History

| Assignment                                                                                      | Completion Status      | Score                 | Evaluation Status | Du >         |
|-------------------------------------------------------------------------------------------------|------------------------|-----------------------|-------------------|--------------|
| Papers                                                                                          |                        |                       |                   |              |
| Rough Draft of Paper   Attachments  55623ea4-dc33-4d16-aee3-b99ddf27b251 2020-7-9 1 (432 Bytes) | 2 Submissions, 2 Files | 90 /<br>100 - 90<br>% | Feedback:<br>Read | Jul 16, 2020 |
| ←                                                                                               |                        |                       |                   | <b>+</b>     |

### Feedback: Grades (Student View)

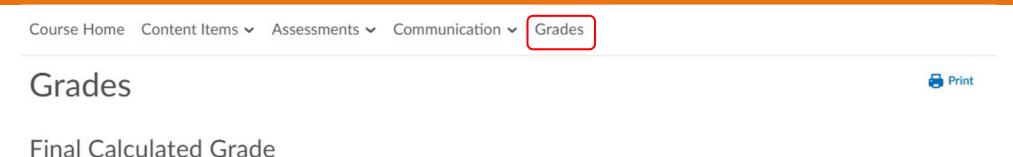

Fillal Calculated Grac

Points

98.33 / 110 🖼

Grade

89.39 %

| Grade Item  | Points   | Grade | Comments and Assessments                                                                                                    |
|-------------|----------|-------|----------------------------------------------------------------------------------------------------|
| Papers      |          | 90 %  |                                                                                                    |
| Rough Draft | 90 / 100 | 90 %  | Individual Feedback                                                                                                    |
|             |          |       | Overall Feedback                                                                                                    |
|             |          |       | It's evident from the quality of your work that you have worked diligently, carefully, and creatively on this rough draft. Well done! See the rubric and attached video for further feedback |
|             |          |       | View Graded Rubric                                                                                                    |

## Activity: Create & Grade an Assignment

# Discussions

#### Create a Discussion

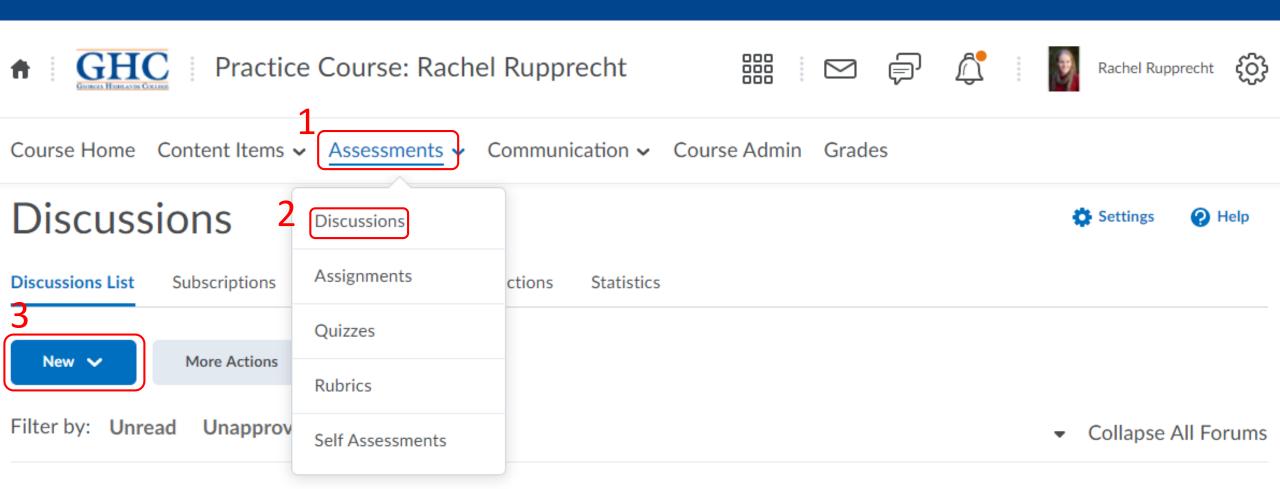

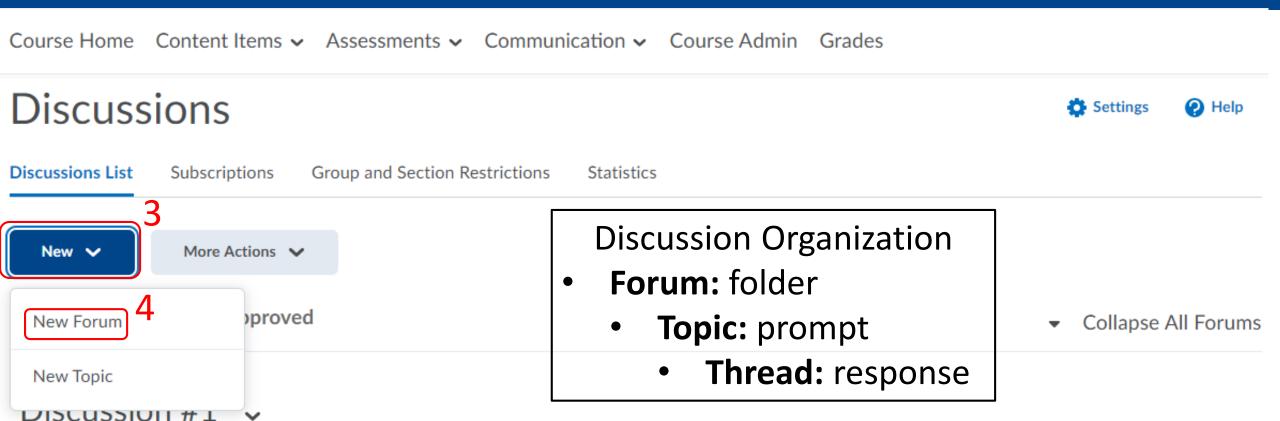

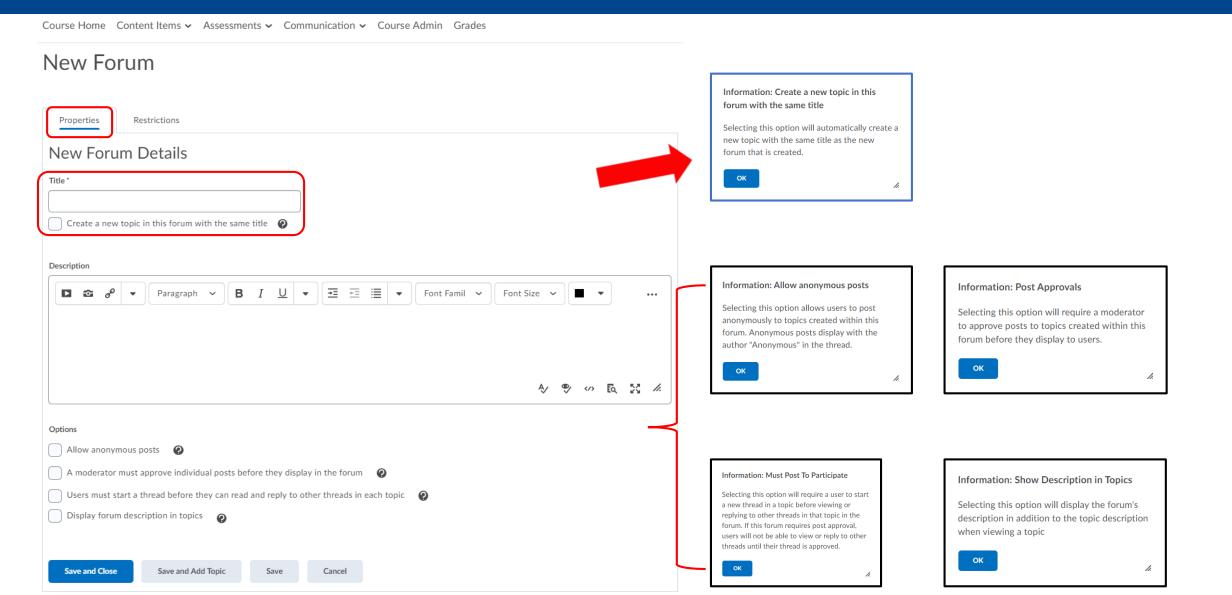

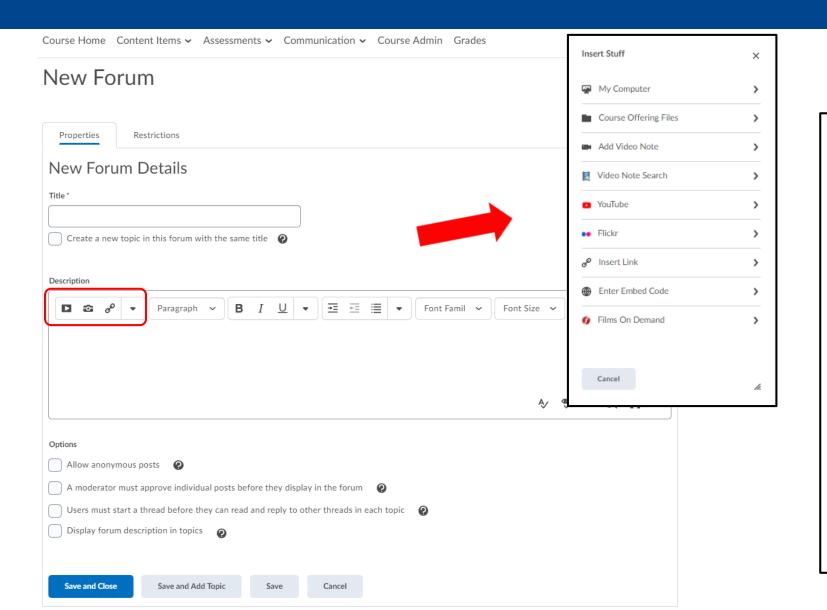

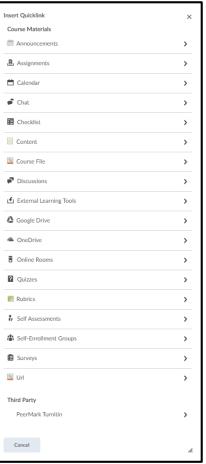

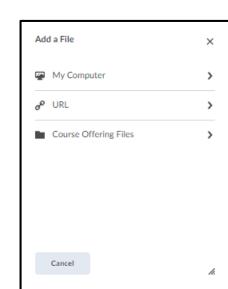

Edit Forum - Test 🗸 Properties Restrictions Hide from Users Availability Has Start Date United States - New York Has End Date United States - New York Display In Calendar Locking Options Unlock forum O Lock forum O Unlock forum for a specific date range Has Start Date United States - New York Has End Date United States - New York Display in Calendar Attach Existing Create and Attach Remove All Conditions There are no conditions attached to this item. Restrict this forum to the following groups and sections There are no group or section restrictions attached to this item.

Save and Add Topic

Information: Group and Section
Restrictions
When this option is enabled, only members of the specified groups or sections will have access to this forum

### Create a Discussion: Topic

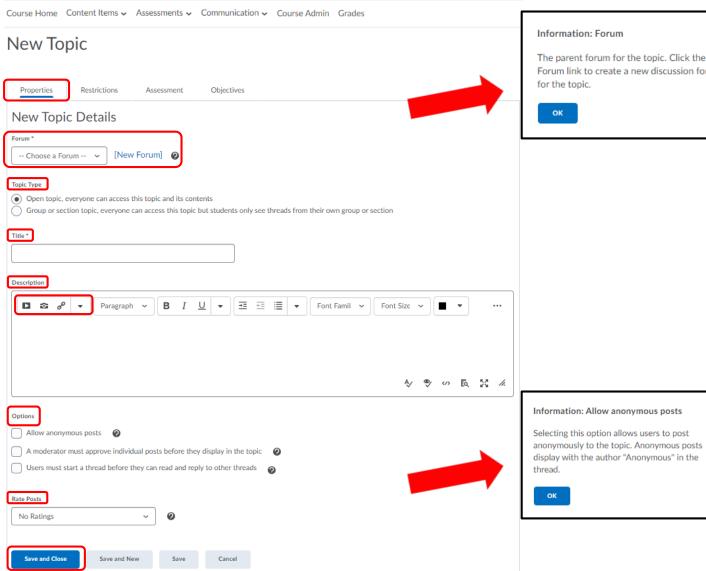

The parent forum for the topic. Click the New Forum link to create a new discussion forum

#### Information: Rate Posts

The Rate Posts function allows users with the appropriate permissions to rate discussion posts in the org unit.

- Five-Star Rating Scheme allows users to assign each post a score out of five.
- Up Vote/Down Vote Rating Scheme allows users to increase or decrease a post's rating.
- Up Vote Only Rating Scheme allows users to increase a post's rating.
- No Ratings hides all rating controls from

You can change the rating scheme at any time. Reverting back to a previously used scheme will restore its former ratings.

#### Information: Post Approvals

Selecting this option will require a moderator to approve posts in this topic before they display to users.

#### Information: Must Post To Participate

Selecting this option will require a user to start a new thread in the topic before viewing or replying to other threads in the topic. If this topic requires post approval, users will not be able to view or reply to other threads until their thread is approved.

## Create a Discussion: Topic

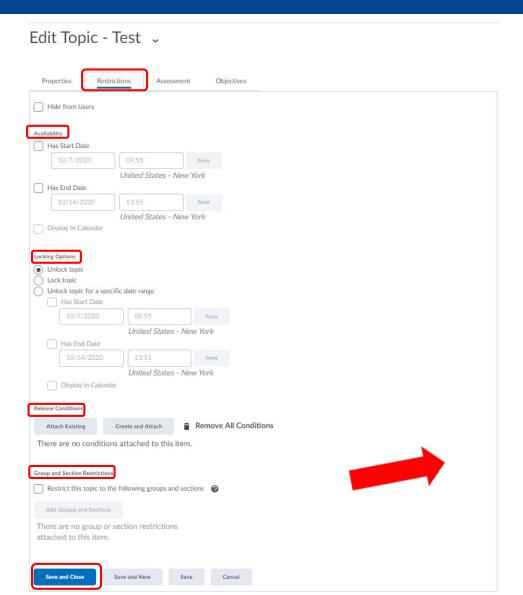

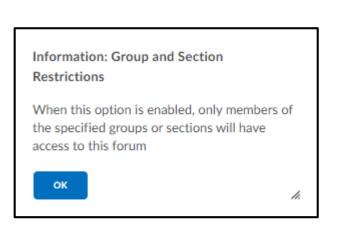

## Create a Discussion: Topic

#### Edit Topic - Test 🗸

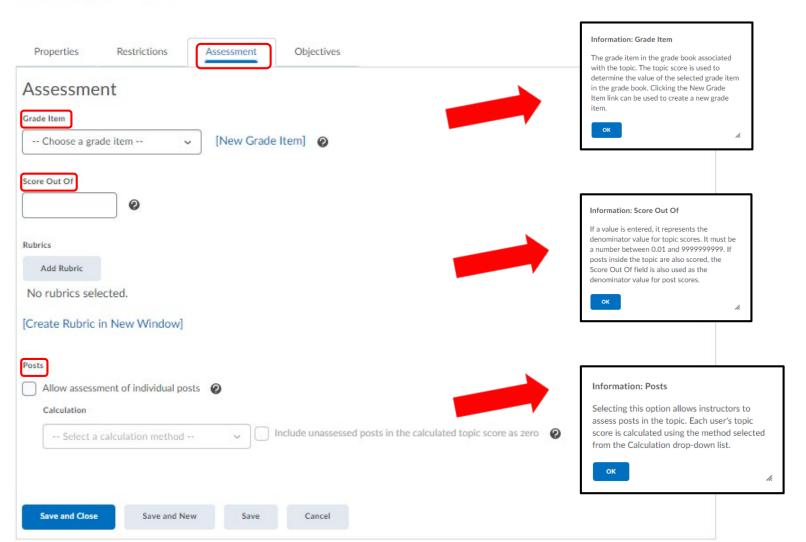

#### Information: Include unassessed posts

Selecting this option will include unassessed posts in the topic score calculation as zero. If this option is not selected, unassessed posts will not be included in the topic score calculation.

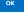

# Discussion Settings

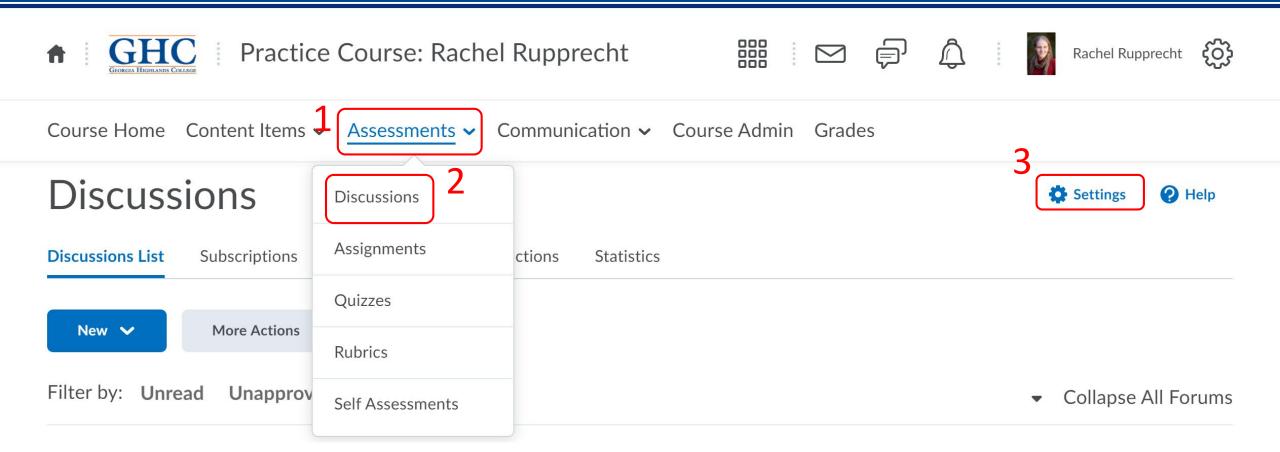

## Discussion Settings

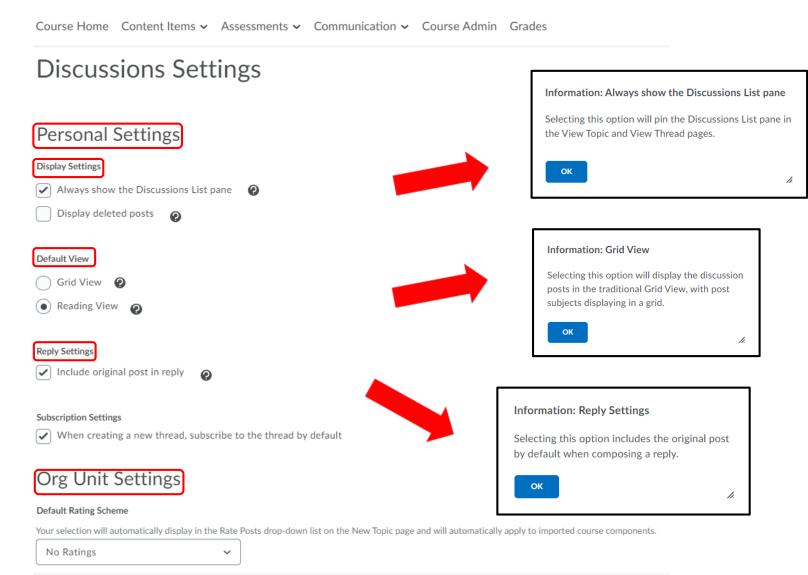

Information: Display deleted posts

Selecting this option displays deleted posts when browsing topics.

Information: Reading View

Selecting this option will display the discussion posts in Reading View, where the entire text of a post displays for all posts.

## Discussion Settings (continued)

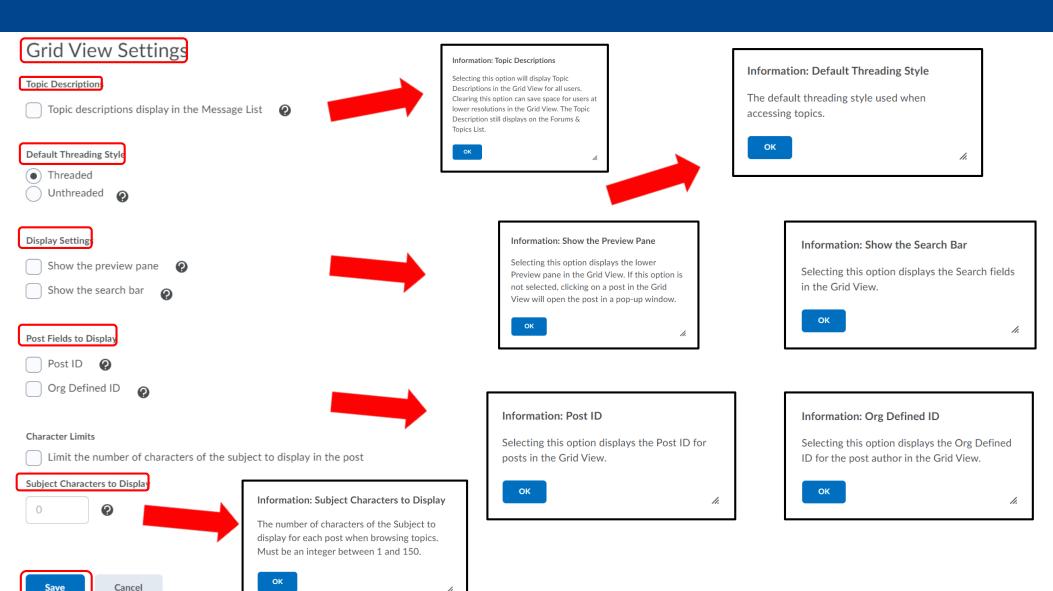

## Grid View

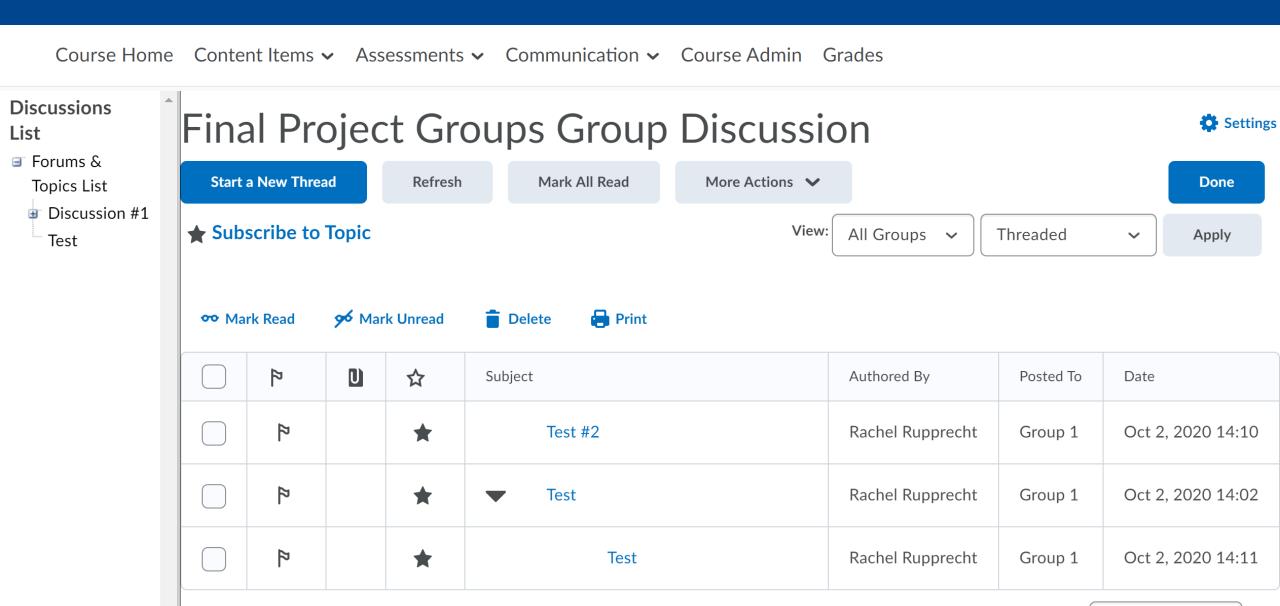

# Reading View

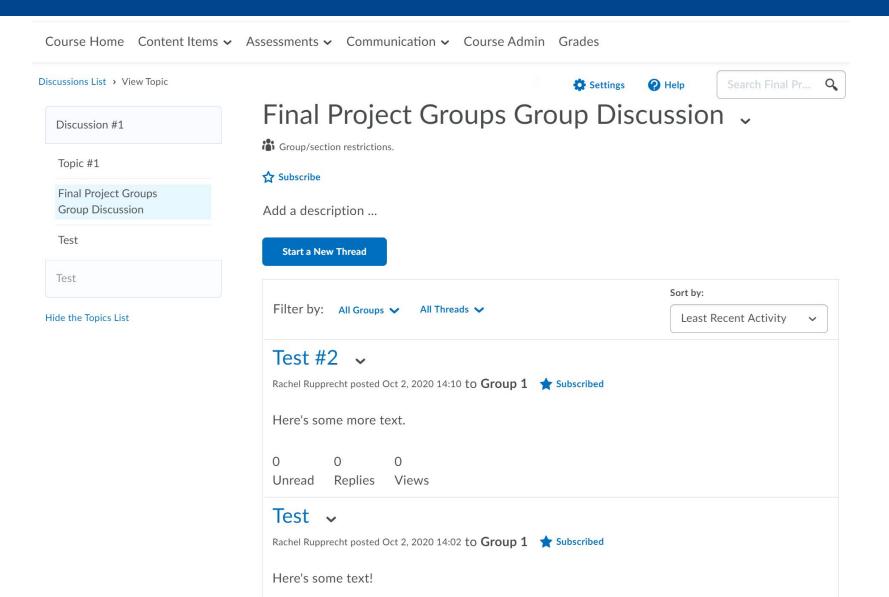

# Activity: Create a Discussion

# Associating Assessments

with the

# Gradebook

#### New Assignment Properties Restrictions Objectives Turnitin® À Instructions Paragraph 🗸 **=** = **| | | |** Font Famil 🗸 Font Size 🗸 A⁄ ♥ <> Eq ∑ //. Attachments Add Attachment 🗸 Record Audio Record Video Submission, Completion and Categorization Assignment Type Individual assignment Group Category Final Project Groups ~ Submission type File submission Files Allowed Per Submission Unlimited One file All submissions are kept Only the most recent submission is kept Only one submission allowed

### Gradebook Item Association

We recommend associating an assignment with a Gradebook item when you create it. To do so, in the "Properties" tab, scroll down to "Evaluation and Feedback."

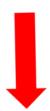

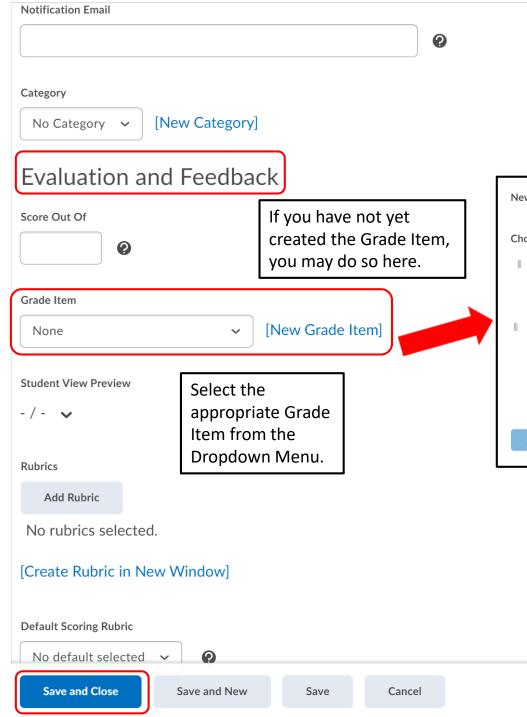

#### Gradebook Item Association

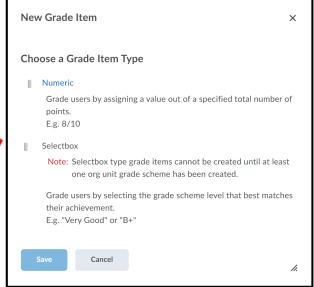

Note: If you create the Grade Item here, you will need to return to "Manage Grades" to put it in the appropriate category.

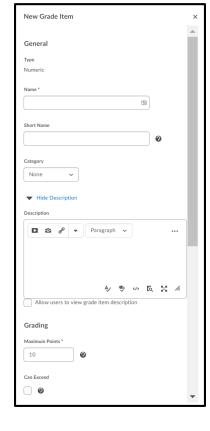

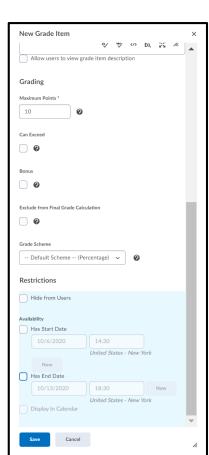

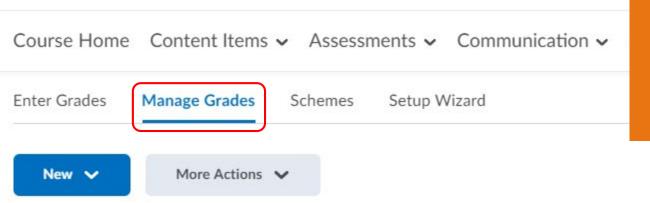

### Gradebook Organization

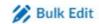

| Category Grade Item  | Туре      | Association   | Max. Points |
|----------------------|-----------|---------------|-------------|
| Papers               |           |               |             |
| Rough Draft 🗸        | Numeric   | Assignments ? | 100         |
| Final Draft 🗸        | Numeric   | 22            | 100         |
| Paper Proposal 🗸     | Pass/Fail |               | 10          |
| Interviews •         |           |               |             |
| Interview Proposal 🗸 | Pass/Fail |               | 20          |

# Activity:

# Associate an Assessment with the Gradebook

# Learning Goals

Upon Successful Completion of this workshop, you will be able to:

- Organize the Gradebook
- Create & Manage D2L Discussions
- Create & Grade D2L Assignments
- Associate Assessments with Gradebook items

# Questions?

cetl@highlands.edu

cetl.highlands.edu/resources/technology/d2l

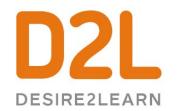

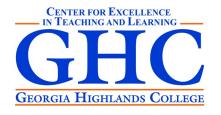